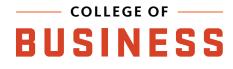

## REMOTE LAB

Connect to a computer in Austin Hall to use our academic programs.

- 1) Open a web browser and navigate to 'cob-remotelab.business.oregonstate.edu'
- 2) Make sure you have 'ONID' selected, then log in using your ONID username and password
- 3) Depending on your classes, select the desktop to access: 'AUST-DHE-REM' has software specifically for design students, 'AUST-REMOTE' is accessible by all business students

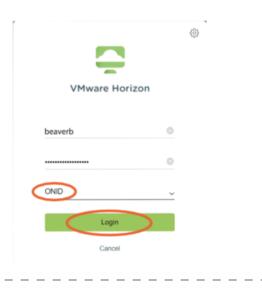

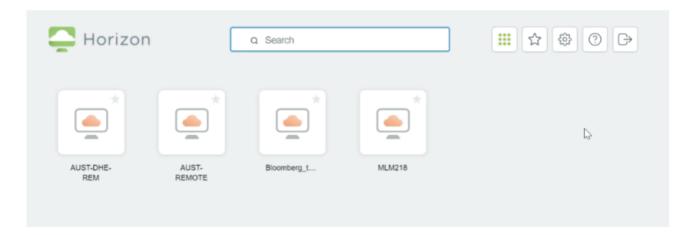

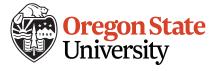

## 4) You are now connected to a virtual desktop

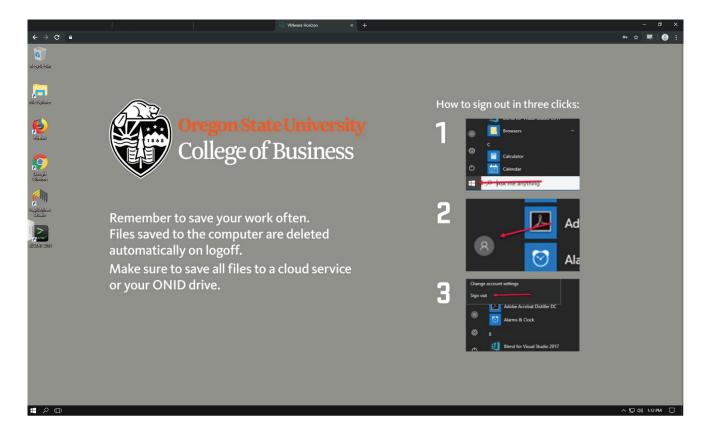